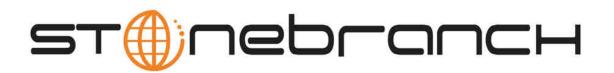

# Indesca for UNIX 5.1.0 Quick Start Guide

© 2013 by Stonebranch, Inc. All Rights Reserved.

# Indesca for UNIX 5.1.0 Quick Start Guide

- Objective
- System Requirements
- Workload Automation 5.1.0 for UNIX Distribution Files
- Installing Workload Automation 5.1.0 for UNIX
- Licensing your Indesca 5.1.0 for UNIX Components
- Restart Universal Broker
- Encrypting User ID and Password for Job Execution
- Executing a Universal Command Job
- Running a System Query

#### **Objective**

This Indesca 5.1.0 for UNIX Quick Start Guide provides the following information:

- Accessing the Stonebranch Inc. website and downloading an Workload Automation 5.1.0 for UNIX distribution file.
- Extracting and installing the Workload Automation 5.1.0 on UNIX.
- Licensing Indesca components.
- Encrypting passwords.
- Executing a Universal Command job.
- Running a system query.

#### **System Requirements**

- One of the supported UNIX operating systems. Currently, the following UNIX operating systems are supported by Indesca 5.1.0:
  - AIX 5.3 TL9 and above
  - HP-UX 11.11 with Minimum GOLDQPK11i B.11.11.0612.459 Update and above
  - HP-UX 11.23 and above (HP-UX IA64 package)
  - Solaris 8 and above (SPARC-based)
  - Solaris 10 and above (Intel-based)
  - Linux Environments with the following qualifications:
    - · 2.4 kernel and up
    - RedHat Package Manager (RPM)
    - Intel (x86) Compatible Systems
    - x86 64 systems (minimum 2.6 kernel and above)
    - zSeries 64-bit (S/390) systems (minimum 2.6 kernel and above)
    - Itanium systems (minimum 2.6 kernel)

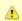

Workload Automation's native 64-bit package for x86\_x64-based systems requires glibc 2.5-42 or

- MP-RAS
- Tru64 version 5.1 and above

The list of supported systems grows rapidly. Contact Stonebranch, Inc. for a current list of supported UNIX operating systems if you require support for a system that is not listed.

- Superuser (root) access.
- TCP/IP Socket implementation.
- Approximately 60 megabytes of disk space for the installation. More disk space is required for variable files, such as log files, spool files, and trace files.
- Bourne shell or compatible.

#### Workload Automation 5.1.0 for UNIX Distribution Files

Stonebranch Inc. provides separate Workload Automation 5.1.0 for UNIX product distribution files for different UNIX operating systems:

- AIX
- HP-UX
- Solaris: Intel-Based and SPARC-Based
- Linux: x86-Based, x86\_64-Based, IBM S/390 and zSeries, and Itanium)
- UNIX (Generic): Tru64 and MP-RAS

These product distribution files are available for download from the Current Products page of the Stonebranch, Inc. website.

A customer user ID and password - provided by Stonebranch, Inc. - are required to access this area.

### **Installing Workload Automation 5.1.0 for UNIX**

| Step 1 | Download the Workload Automation 5.1.0 for UNIX product distribution file to your work station.   |
|--------|---------------------------------------------------------------------------------------------------|
| Step 2 | Issue a zcat command to uncompress and extract the installation files from the distribution file. |
| Step 3 | To start the installation, issue the following command: sh ./unvinst                              |
| Step 4 | The output from <b>unvinst</b> is written to file <b>install.log</b> in the current directory.    |

### Licensing your Indesca 5.1.0 for UNIX Components

After Workload Automation 5.1.0 for UNIX has been installed, you must configure the following Indesca 5.1.0 components with product licenses before they can be used:

- Universal Command Manager
- Universal Connector
- Universal Event Monitor Server
- Universal Application Container Server

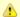

Universal Application Container Server (as a component of Universal Command Agent for SOA 5.1.0 for UNIX) is packaged, and licensed, separately.

For each component, product license information (license parameter keywords and their values) is contained in a separate text file provided by your Stonebranch, Inc. account representative.

The format of the product license file name is: <component name>\_<customer name>\_<customer name>\_<custome example: Indesca\_Stonebranch\_UNIX\_A1.txt.

(For Universal Command Manager, Indesca is used as the <component name> in the product license file name and as the name of the product in the product license file itself - see below.)

The following is a sample Universal Command Manager for UNIX product license file:

```
License_Product "INDESCA"
License_Customer "STONEBRANCH"
License_OS_Type "UNIX"
License_Type "PERPETUAL"
License_Expiration_Date 2029.12.31
                                            YYYY.MM.DD
License NT Servers 100
License_UNIX_Servers 100
License_OS400_Servers 10000
License_OS390_Servers 10000
License_Tandem_Servers 10000
License_OS390_Unix_Servers 10000
License_Key ABCD-1234-EFGH-5678-IJKL-MNOP-9999
```

Enter each component's product license file information into its configuration file:

Universal Command Manager: ucmd.conf

- Universal Connector: usap.conf
- Universal Event Monitor Server: uems.conf
- Universal Application Container Server: uacs.conf

It is recommended that you enter license information at the end of the file. (The values are specified in the same syntax as all other configuration options.)

#### **Restart Universal Broker**

For Universal Broker to read the license information, you must stop and restart it:

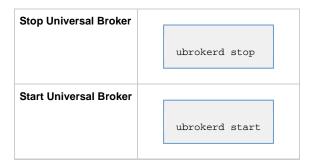

### **Encrypting User ID and Password for Job Execution**

Job execution demands a user ID and password. This information should be stored in an encrypted file, which Universal Command will process before starting the job.

| Step 1 | Create a file containing a user ID (-userid id) and a password (-pwd password).              |
|--------|----------------------------------------------------------------------------------------------|
| Step 2 | Run the Universal Encrypt utility to encrypt the contents of the file.                       |
| Step 3 | Execute Universal Command using the encrypted file (-encryptedfile <i>filename</i> ) option. |

## **Executing a Universal Command Job**

The command line syntax for executing Universal Command for UNIX is:

```
ucmd -cmd command | script file -host hostlist -encryptedfile filename [additional options]
```

### **Running a System Query**

Use Indesca's Universal Query utility to guery the Universal Broker for Broker-related and active component-related information. Universal Query returns information for the Universal Broker, as specified by configuration options on the command line or in a configuration file, as well as information regarding the components managed by Universal Broker.

The command line syntax for executing Universal Query for UNIX is:

```
uquery -host hostaddress [additional options]
```